# LIFEPO E SHOP

WIR HABEN DEINE BATTERIE Parameter 4S 12V

Enter password Note, please modify the parameters under the guidance of the battery manufacturer

### PASSWORT FÜR ÄNDERUNGEN **123456**

Nachdem Sie auf OK gedrückt haben dauert es einen Moment bis der Wert übernommen wird, warten Sie bitte bis der richtige Wert angezeigt wird oder die Meldung erscheint "set succesfully" sollte ein Fehler kommen dann bitte erneut versuchen.

set successfully

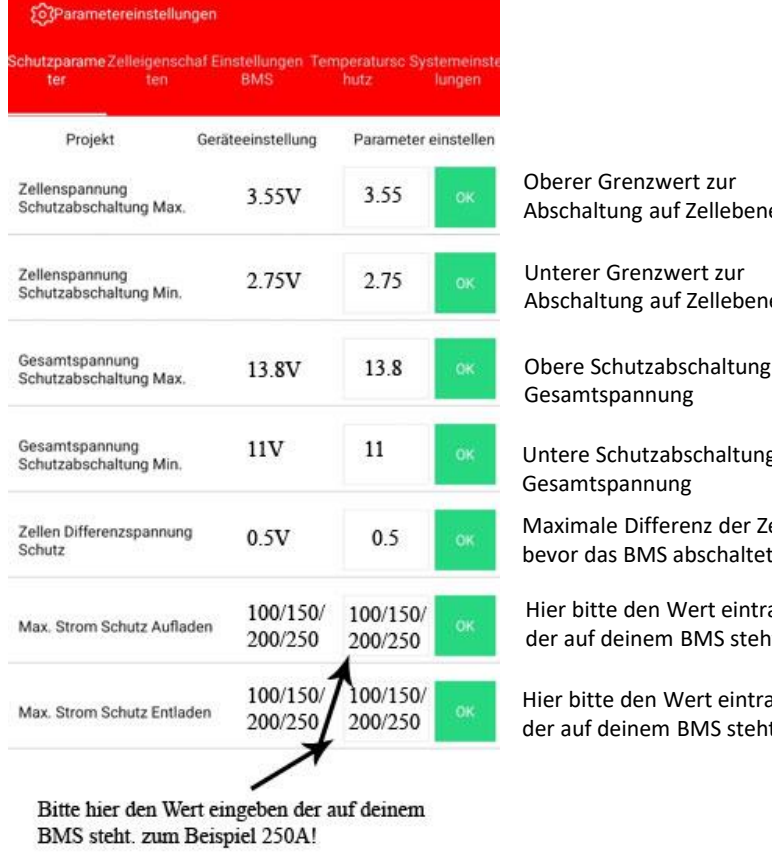

Das gerät aktualisiert und meldet die meldung, wenn sie erlauben, dass die sund schreiben kann iatel

absagen

System tipp

Ausführen

Bitte keine Updates durchführen. Wenn Sie aufgefordert werden eine Update Datei hochzuladen oder ein Update durch zu führen immer auf "absagen".

## Erste Schritte und Download der APP

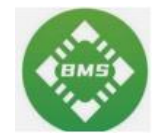

Laden Sie die APP "smart BMS" aus dem Playstore/Applestore herunter. Anschließend installieren Sie die APP und wählen bei Standortberechtigung und allen Abfragen "erlauben" oder JA aus. Anschließend immer bei Verwendung der App wählen. Bluetooth auch erlauben und einschalten.

Im Nächsten Schritt wählen sie die Option "Einfach" wenn Sie ein einzelnes System haben oder parallel bei einer Parallelschaltung oder Reihe bei Blöcken die in Reihe verschaltet sind (sehr selten). .

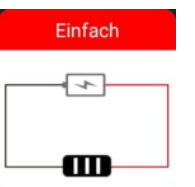

Jetzt drücken Sie den Knopf am Bluetooth Modul und verbinden sich mit dem BMS indem Sie die ID die angezeigt wird anklicken.

### Schutzparameter and Zelleigenschaften Temperatureinstellungen

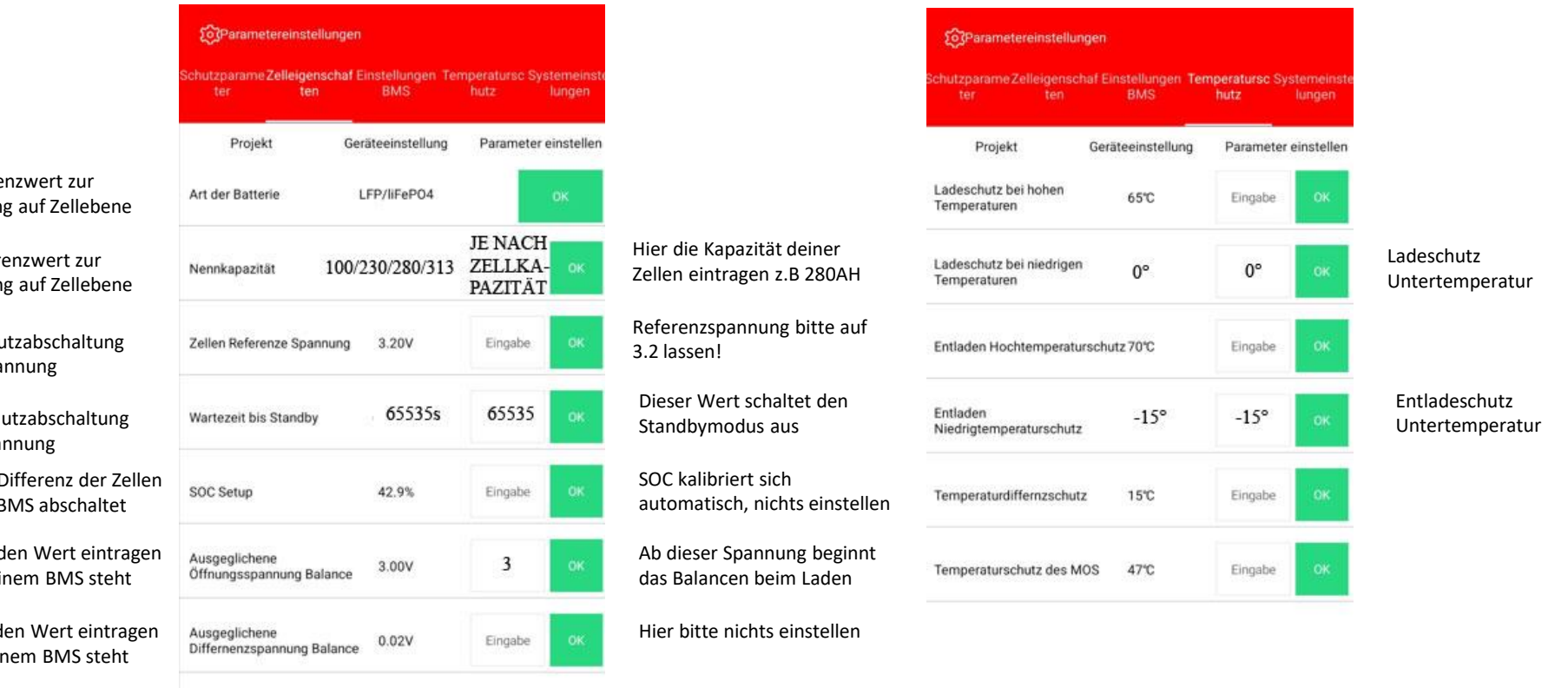

**Mögliche Fehler im BMS** • Mögliche Fehler werden im Menü angezeigt. Bei Fehlern schaltet das BMS die Lade oder Entladefunktion ab, bis die Fehler behoben wurde. Dann muss evtl. nochmal geladen werden damit das BMS sich zurücksetzt und wieder normal arbeitet. Mögliche Fehler sind, Unterspannung, Überspannung, zu große Differenzen bei den einzelnen Zellen, Kurzschluss, Überstrom, Übertemperatur der Zellen, Untertemperatur der Zellen, Übertemperatur des BMS, Unterbrechung NTC Fühler, Unterbrechung Messleitungen Zellen. Falls sich das BMS oder das BT Modul aufhängt, muss das BMS per Hand neu gestartet werden. Um das BMS Abzuschalten und neu zu starten, bitte über die kleine Anzeige mit dem Powerknopf abschalten dann kann die Anschlussleitung (die Roten Drähte) der Zellen am BMS kurz abgezogen und nach BEI FRAGEN TEL: 07644 92 32 779<br>
eingesteckt werden muss auf "1" stellen.

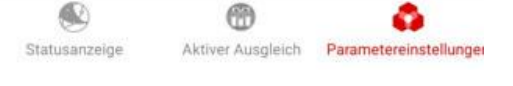